# PENGEMBANGAN ELECTRONIC CUSTOMER RELATIONSHIP MANAGEMENT (E-CRM) UNTUK PENCARIAN RUMAH KOST DI BANDAR LAMPUNG (Studi Kasus : Bagian PMB IBI Darmajaya)

# **Sri karnila<sup>1</sup> , Feri Setiadi<sup>2</sup>**

Program Studi Sistem Informasi $^{1,2}$ Informatics and Bussiness Institute (IBI) Darmajaya<sup>1,2</sup> e-mail: sri karnila@gmail.com, verisetiadi@gmail.com

#### *ABSTRAK*

*Penelitian ini menghasilkan E-CRM pada bagian pendaftaran mahasiswa baru di sebuah Perguruan Tinggi (studi kasus pada IBI Darmajaya) sebagai salah satu fasilitas yang memberikan pelayanan optimal kepada mahasiswa dalam pencarian rumah kost. Dalam proses pencarian rumah kost, mahasiswa menghadapi beberapa kendala antara lain minimnya informasi mengenai rumah kost, mulai dari harga, alamat, dan fasilitas yang diberikan. Pada umumnya informasi hanya sebatas alamat, sehingga informasi tidak akurat, untuk itu dibutuhkan sebuah interface sebagai media pencarian rumah kost. Metode pengembangan sistem yang digunakan berbasis Object Oriented Analisys and Design (OOAD), melalui empat tahapan yaitu : 1. Inception, 2. Elaboration, 3. Construction, 4. Transition sehingga E-CRM yang dibangun menyediakan informasi akurat mengenai rumah kost, peta lokasi dan jarak rumah kost dengan IBI Darmajaya. Hasil dari penelitian ini di implementasikan dalam bentuk aplikasi E-CRM untuk mempermudah mahasiswa dalam melakukan pencarian rumah kost di Bandar Lampung. Sehingga, ini menunjukkan IBI Darmajaya sangat optimal dalam pelayanan tidak hanya dalam penerimaan mahasiswa baru tetapi juga menjalin hubungan yang lebih erat dengan mahasiswa IBI Darmajaya yang membutuhkan informasi rumah kost.*

*KataKunci : Electronic Customer Relationship Management (E-CRM), rumah kost, IBI Darmajaya*

# 1. PENDAHULUAN

Mahasiswa merupakan aset utama pada sebuah Perguruan Tinggi yang harus diberikan fasilitas optimal. Untuk menjadi Perguruan Tinggi yang unggul dan tetap menjadi pilihan utama tentu IBI Darmajaya tidak hanya fokus terhadap kualitas akademik saja, tetapi juga melakukan peningkatan kualitas layanan kepada pelanggannya. Salah satu cara yang unggul dalam peningkatan layanan adalah dengan strategi Manajemen Hubungan Pelanggan atau Customer Relationship Management (CRM).

Customer Relationship Management (CRM) adalah suatu pendekatan customer service yang berfokus pada pembangunan dan pemeliharaan hubungan jangka panjang dengan pelanggan yang dapat memberikan nilai tambah bagi keduanya, baik untuk pelanggan maupun perusahaan. (Turban et.al., 2004, p593). Untuk mengembangkan hubungan yang menguntungkan dengan pelanggannya, IBI Darmajaya harus mengidentifikasi, dan memenuhi kebutuhan pelanggannya.

Mahasiswa adalah salah satu pelanggan IBI Darmajaya, dimana mahasiswa tersebut didapat dari penerimaan mahasiswa baru setiap tahun. Dari jumlah total penerimaan mahasiswa tiap tahun, pada tahun 2014 persentase mahasiswa dari luar Kota Bandar Lampung meningkat menjadi 67,28% dari persentase tahun sebelumnya sebesar 64,2% dan pada tahun 2015 meningkat menjadi 70,14% (sumber: PMB IBI Darmajaya).. Mahasiswa yang berasal dari luar kota membutuhkan rumah kost untuk tempat tinggal sementara hingga studi mereka berakhir.

Kendala yang dihadapi mahasiswa adalah minimnya informasi mengenai rumah kost, mulai dari harga, alamat, dan fasilitas yang diberikan. Pada umumnya informasi hanya sebatas alamat, sehingga informasi tidak akurat, untuk itu dibutuhkan sebuah interface sebagai media pencarian rumah kost. Selain keterbatasan informasi, umumnya mereka menginginkan rumah kost dilingkungan strategis, mudah ditempuh dan dekat dengan fasilitas umum.

Melihat kebutuhan tersebut, IBI Darmajaya memberikan fasilitas untuk membantu mahasiswa dalam pencarian rumah kost. Kondisi tersebut sebenarnya bukan tanggung jawab IBI Darmajaya, namun dengan fasilitas ini menunjukkan bahwa IBI Darmajaya loyal terhadap mahasiswa khususnya mahasiswa baru. Melalui bagian Pendaftaran Mahasiswa Baru (PMB), IBI Darmajaya dapat menerapkan aplikasi E-CRM pencarian rumah kost sebagai salah satu interface pelayanan optimal kepada mahasiswa baru.

E-CRM Pencarian Rumah Kost difasilitasi dengan aplikasi yang menyediakan informasi mengenai rumah kost, peta lokasi dan jarak rumah kost dengan IBI Darmajaya atau fasilitas umum, biaya dan fasilitas yang ditawarkan oleh pemilik kost yang dapat diakses melalui internet secara real time. Secara otomatis sistem ini tidak hanya dapat digunakan oleh mahasiswa IBI Darmajaya tapi dapat juga digunakan oleh masyarakat luas yang membutuhkan rumah kost.

# 2. METODE PENELITIAN

# **Pengumpulan Data**

Metode yang digunakan dalam pengumpulan data meliputi wawancara kepada bagian Bagian Pendaftaran Mahasiswa Baru (PMB) IBI Darmajaya, observasi dan studi pustaka melalui berbagai referensi terkait penelitian ini, diantaranya melalui buku-buku, jurnal ilmiah, terapan terkini dan referensi dari internet. Data yang diperoleh dalam penelitian ini meliputi data jumlah mahasiswa perguruan tinggi IBI Darmajaya dari luar Kota Bandar Lampung yang terus meningkat dalam tiga tahun terakhir, dan data terkait proses pencarian rumah kost oleh mahasiswa serta fasilitas yang umumnya ditawarkan pemilik kost yang diperoleh melalui tahap observasi/pengamatan langsung. Pengumpulan data tersebut digunakan untuk mendukung dan mengidentifikasi kebutuhan dan desain sistem aplikasi E-CRM pencarian rumah kost yang diusulkan.

#### **Pengembangan Sistem**

Metode yang digunakan dalam merancang dan menghasilkan E-CRM pencarian rumah kost ini yaitu menggunakan metode OOAD *(Object-Oriented Analysis and Design*). Dibawah ini adalah ringkasan tahapan-tahapan dalam pengembangan sistem yaitu :

1. *Inception*

Tahap ini dilakukan pemodelan proses bisnis yang dibutuhkan dan mendefinisikan kebutuhan *user* yang akan dibuat.

2. *Elaboration*

Tahap ini lebih difokuskan pada perencanaan arsitektur sistem, dan mendeteksi apakah arsitektur yang dibuat diinginkan, serta mendeteksi resiko yang mungkin terjadi dari arsitektur yang buat. Tahap ini lebih pada analisis dan desain sistem serta implementasi sistem yang fokus pada purwarupa sistem (*prototype*).

3. *Construction*

Pada tahap ini dilakukan pengembangan komponen dan fitur-fitur sistem. Tahap ini lebih pada implementasi dan pengujian sistem yang fokus pada implementasi perangkat lunak pada kode program.

#### 4. *Transition*

Pada tahap ini dilakukan instalasi sistem agar dapat dimengerti oleh *user*. Aktifitas pada tahap ini termasuk pada pelatihan *user*, pemeliharaan, dan pengujian sistem apakah sudah memenuhi harapan *user.*

# **Alat Penelitian**

Alat dan bahan dalam proses pembuatan aplikasi E-CRM pencarian rumah kost ini adalah terdiri dari perangkat keras standar (*PC/Notebook Processorcore* i3, *RAM 4G, Harddisk 500 GB, LCD monitor, Keyboard* dan *mouse*) dan perangkat lunak pendukung antara lain (*Microsoft Windows 7, web browser, Xampp, text editor, StarUML dan Google Maps).*

# 3. HASIL DAN ANALISIS

Penelitian ini menghasilkan aplikasi *E-CRM* pada bagian Pendaftaran Mahasiswa Baru (PMB) IBI Darmajaya sebagai salah satu fasilitas yang memberikan pelayanan optimal kepada mahasiswa dalam pencarian rumah kost.

Aplikasi ini dibangun melalui beberapa tahapan pengembangan sistem yang berbasis Object Oriented Analisys and Design (OOAD) dengan perincian sebagai berikut :

# **1. Inception**

Menjelaskan kebutuhan dasar yang harus dimiliki oleh E-CRM pencarian rumah kost yang diusulkan :

a. Kebutuhan *User* (*member* mahasiswa dan pengunjung):

- *- User (member* mahasiswa ataupun pengunjung) dapat menggunakan aplikasi dengan mudah untuk melihat/mencari semua daftar rumah kost yang diunggah ke sistem.
- *- Member* mahasiswa pada sistem ini adalah mahasiswa IBI Darmajaya yang telah mendaftar di Bagian PMB IBI Darmajaya.
- *-* Untuk menjadi *member* sistem, *user* harus mendapatkan nomor registrasi terlebih dahulu dengan mengunjungi bagian PMB IBI Darmajaya. User yang bisa terdaftar hanyalah mahasiswa IBI Darmajaya yang telah memiliki nomor pendaftaran mahasiswa baru atau mahasiswa IBI Darmajaya yang telah memiliki Nomor Pokok Mahasiswa (NPM).
- *-* Selanjutnya *user* dapat melakukan pendaftaran menjadi *member* mahasiswa melalui menu *registrasi* pada aplikasi ini dengan mengisi form registrasi dan memasukkan nomor registrasi yang didapat dari bagian PMB. User yang telah terdaftar disistem mendapatkan potongan diskon dari biaya sewa rumah kost. Untuk *user* biasa/pengunjung tidak mendapatkan diskon dari harga sewa rumah kost.
- *-* Untuk mendapatkan potongan harga, member mahasiswa harus menunjukkan Kartu Mahasiswa/Nomor Pendaftaran sebagai mahasiswa IBI Darmajaya kepada pemilik rumah kost.

#### b. **Kebutuhan Administrator sistem (admin PMB):**

- *-* Admin disini adalah bagian PMB dapat melakukan pengelolaan data baik member mahasiswa maupun pemilik kost.
- *-* Admin PMB dapat menerima atau menolak rumah kost yang di unggah oleh pemilik kost serta menghapus data rumah kost yang telah dipublikasikan.

# **c. Kebutuhan pemilik rumah kost**

- *-* Untuk mempublikasikan rumah kost pada aplikasi ini, pemilik kost diminta untuk pendaftaran member pada bagian PMB IBI Darmajaya.
- *-* Setelah melakukan pendaftaran diri, selanjutnya pemilik kost harus bersedia jika rumah kost yang akan dipublikasikan dalam apikasi ini dilakukan survey lokasi oleh bagian PMB IBI Darmajaya.
- *-* Setelah bagian PMB IBI Darmajaya melakukan survey dan menyetujui bahwa rumah kost tersebut layak untuk dipublikasikan, pemilik kost akan diberikan nomor registrasi untuk

digunakan sebagai pendaftaran akun pada aplikasi ini dengan mengisi form pendaftaran dan melakukan verifikasi melalui *email* yang valid.

- *-* Hanya pemilik rumah kost yang telah memiliki akun yang dapat melakukan publikasi layanan rumah kost pada aplikasi ini.
- *-* Pemilik rumah kost harus menyetujui ketentuan yang telah ditetapkan oleh IBI Darmajaya, antara lain menyetujui diskon/potongan biaya sewa minimum bagi mahasiswa IBI Darmajaya yaitu sebesar 10% dari harga sewa.

Setelah kebutuhan user terdefinisikan maka dibuat Use case diagram sistem yang diusulkan, yaitu seperti gambar dibawah ini :

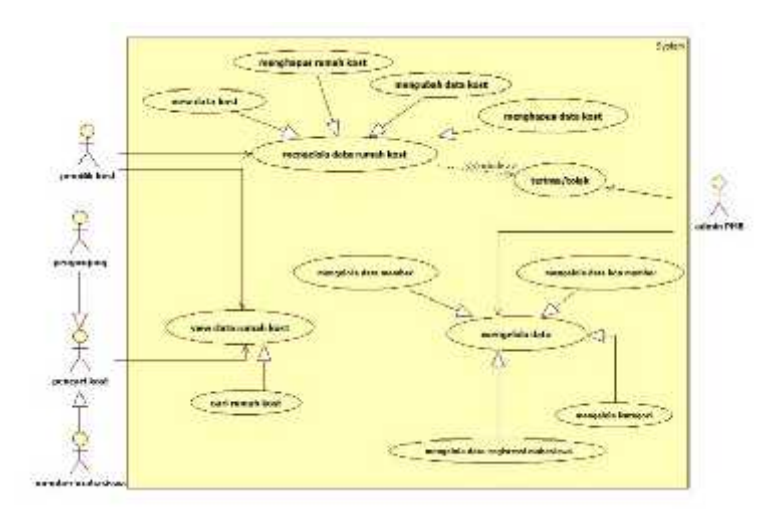

Gambar 1*. Use case diagram* sistem yang diusulkan

# **2. Elaboration**

Pada bagian ini menjelaskan bagaimana sistem melakukan setiap aktivitas-aktivitasnya. Detail aktivitas yang dilakukan setiap aktor untuk setiap Use case yang terdapat pada desain sistem yang diusulkan. Untuk lebih jelasnya dapat dilihat pada *activity diagram* di bawah ini.

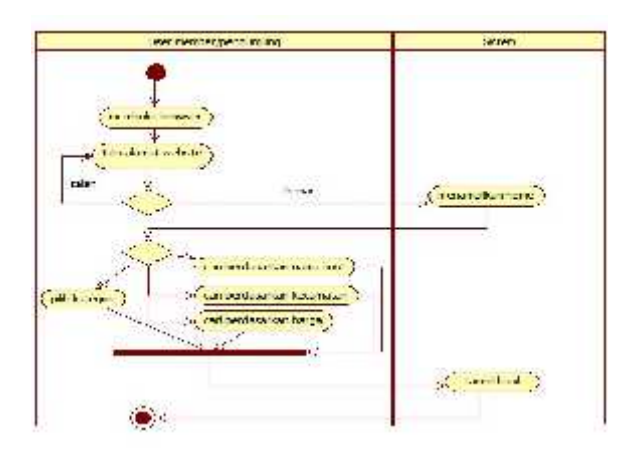

Gambar 2. *Activity diagram* untuk *Use case* "*View data rumah kost*"

Pada aktivitas "*View data rumah kost*" adalah aktivitas yang dilakukan oleh semua *User* baik itu *member* mahasiswa ataupun pengunjung biasa yang ingin melakukan pencarian rumah kost melalui pilihan kategori maupun berdasarkan filter yang telah disediakan oleh sistem antara lain pencarian berdasarkan nama rumah kost, pencarian berdasarkan lokasi kecamatan dan pencarian berdasarkan harga. Langkah yang dilakukan setelah *User* masuk ke menu home adalah melakukan pencarian, dapat berdasarkan kategori maupun memilih filter pencarian berdasarkan pilihan yang disediakan oleh sistem, kemudian sistem menampilkan hasil pencarian yang dimasukkan oleh *User*.

#### **3. Construction**

Bagian terpenting saat menganalisis aplikasi berbasis *web*, yang memiliki banyak tipe dari aplikasi *software*, adalah mengidentifikasi entitas-entitas sistem beserta proses-proses yang ada menggambarkan sebuah konsep kunci dari sebuah bisnis.

Berikut adalah *class entity* yang didapat berdasarkan analisis kebutuhan.

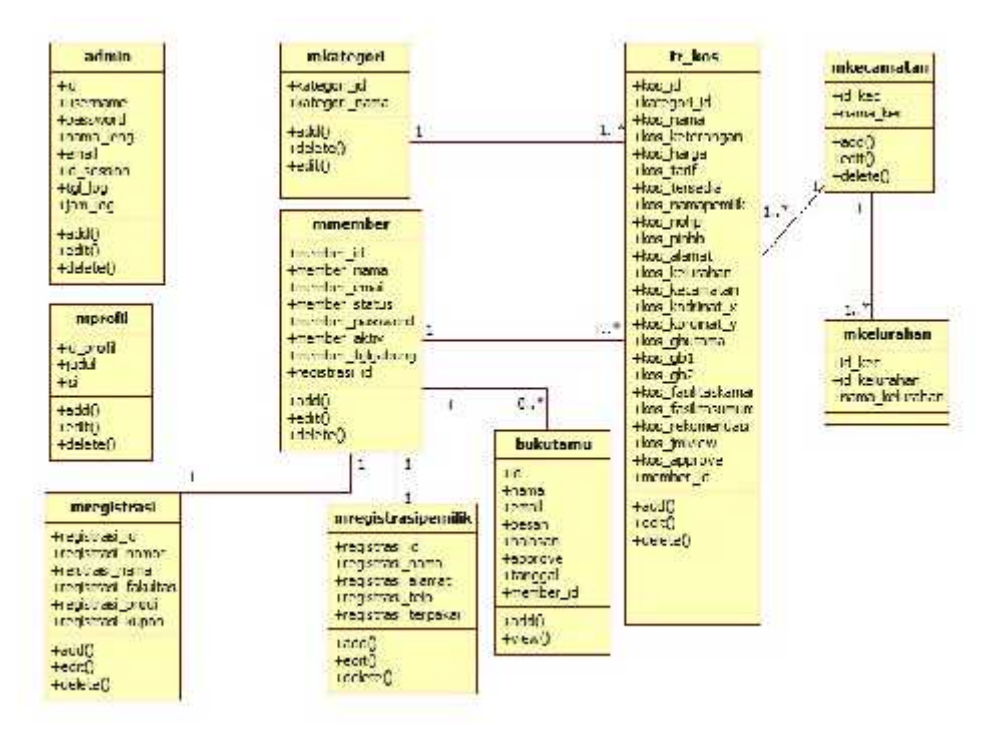

Gambar 3. *Class diagram* sistem yang diusulkan

Pada *class* diagram diatas terdapat 11 *class* yang menggambarkan database untuk *E-CRM* pencarian rumah kost yang diusulkan beserta relasinya.

#### **4. Transition**

Setelah Aplikasi *E-CRM* Pencarian Rumah Kost dikontruksi, tahapan selanjutnya adalah melakukan pengujian terhadap perangkat lunak sistem. Cara pengujian dilakukan dengan menjalankan atau mengeksekusi unit atau modul, kemudian diamati apakah hasil dari unit itu sesuai dengan proses bisnis yang diinginkan.

Berikut adalah angket pengisian yang diberikan kepada user/pengguna untuk dilakukan pengujian :

Argket Pengujian Sistem Untuk Umum

Nama Pekerjaan :

 $\mathcal{V}$ 

Berilah tanda (v) pada salah satu kolom pernyataan berikut ini : Pengujian fungsionalitas sistem

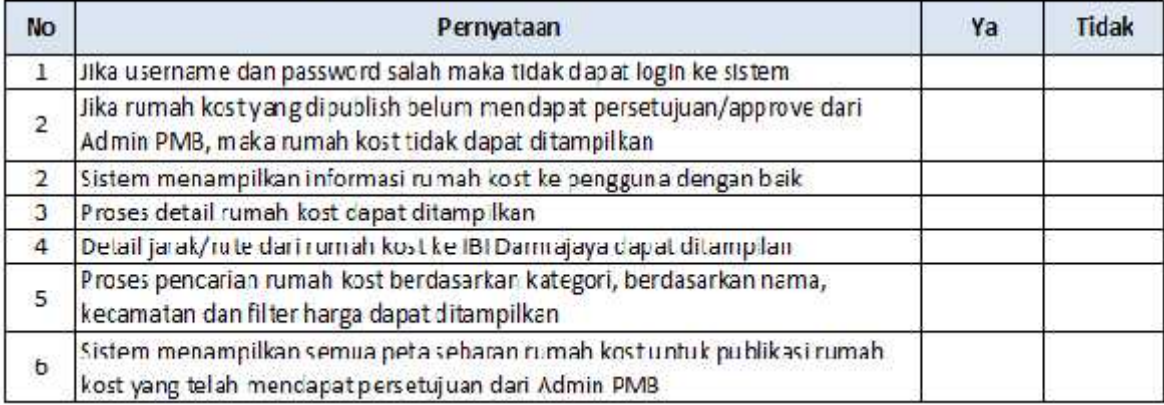

Pengujian kepuasan pelanggar/mahasiswa

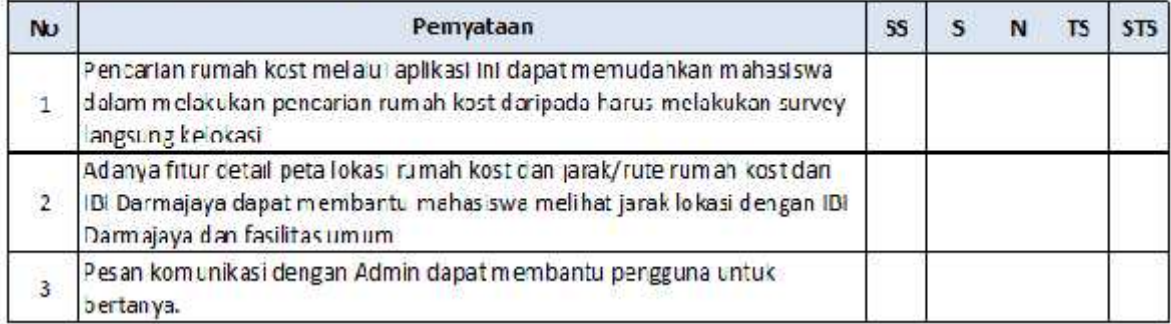

Pengujian antarmuka/interface sistem

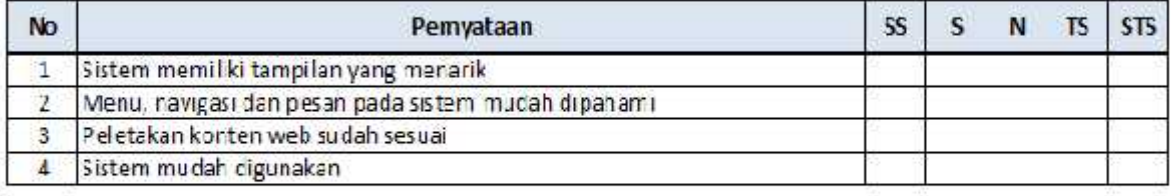

Keterangan:

SS : Sangat Setuju, S : Setuju, N : Netral, TS : Tidak Setuju, STS : Sangat Tidak Setuju

#### *Interface* **Sistem yang Diusulkan Sistem yang**

Tampilan halaman-halaman yang terdapat didalam *Sistem E-CRM* Pencarian Rumah Kost ini<br>adalah sebagai berikut: adalah sebagai berikut:

#### 1. **Halaman home** 1.**Halaman**

Halaman home merupakan halaman awal ketika membuka aplikasi *E-CRM* Pencarian Rumah Kost.

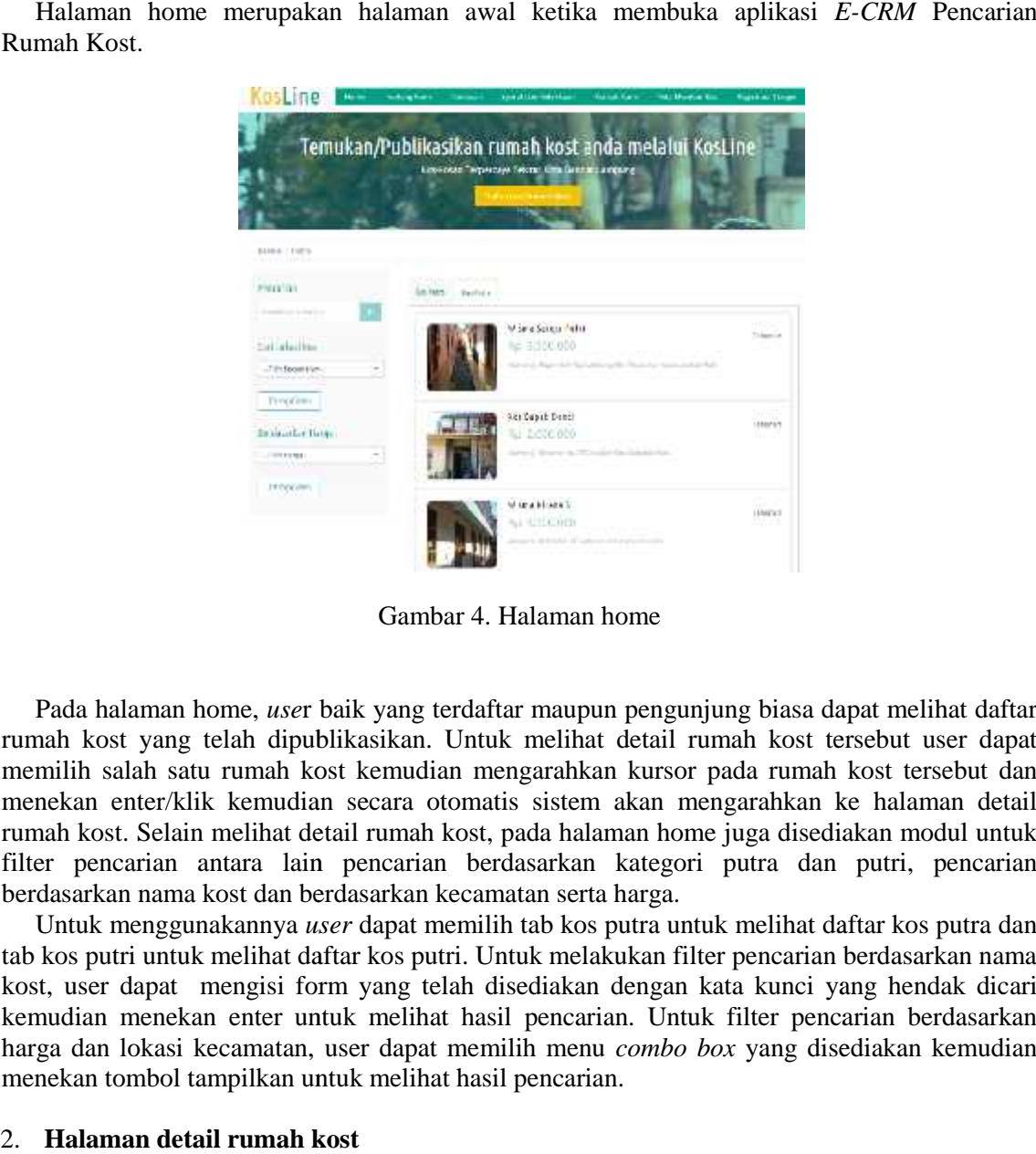

Gambar 4. Halaman home

Pada halaman home, *use*r baik yang terdaftar maupun pengunjung biasa dapat melihat daftar rumah kost yang telah dipublikasikan. Untuk melihat detail rumah kost tersebut user dapat memilih salah satu rumah kost kemudian mengarahkan kursor pada rumah kost tersebut dan menekan enter/klik kemudian secara otomatis sistem akan mengarahkan ke halaman detail rumah kost. Selain melihat detail rumah kost, pada halaman home juga disediakan modul untuk filter pencarian antara lain pencarian berdasarkan kategori putra dan putri, pencarian berdasarkan nama kost dan berdasarkan kecamatan serta harga.

Untuk menggunakannya *user* dapat memilih tab kos putra untuk melihat daftar kos putra dan tab kos putri untuk melihat daftar kos putri. Untuk melakukan filter pencarian berdasarkan nama kos putri kost, user dapat mengisi form yang telah disediakan dengan kata kunci yang hendak dicari kemudian menekan enter untuk melihat hasil pencarian. Untuk filter pencarian berdasarkan harga dan lokasi kecamatan, user dapat memilih menu *combo box* yang disediakan kemudian menekan tombol tampilkan untuk melihat hasil pencarian.

#### 2. **Halaman detail rumah kost**

Halaman detail rumah kost merupakan halaman informasi tentang rumah kost secara detail. Halaman detail dapat diakses dalam menu home kemudian pilih rumah kost yang ingin dilihat<br>lalu klik detail. Berikut adalah tampilan halaman detail kost : lalu klik detail. Berikut adalah tampilan halaman detail kost :

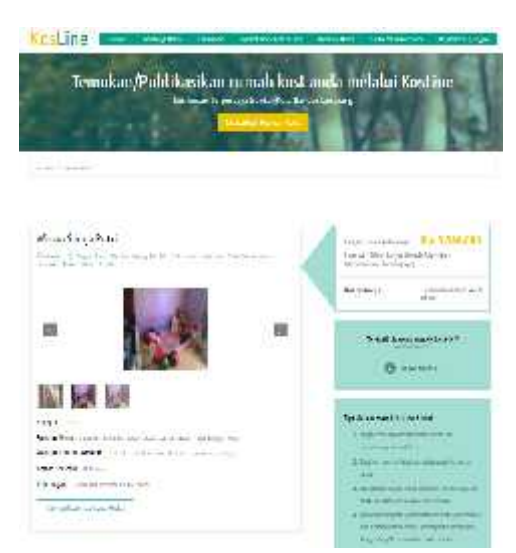

Gambar 5. Halaman detail rumah kost

Pada halaman detail kost terdapat informasi mengenai harga, pemilik kost, kontak yang dapat dihubungi, fasilitas yang terdapat dalam rumah kost dan beberapa tips dalam melakukan pencarian rumah kost. pada halaman ini juga user dapat melihat detail peta rumah kost beserta rute nya dan dapat melihat jarak rumah kost dari IBI Darmajaya dengan memilih tombol tampilkan peta. Pada halaman detail kost terdapat informasi mengenai harga, pemilik kost, kontak dapat dihubungi, fasilitas yang terdapat dalam rumah kost dan beberapa tips dalam melal pencarian rumah kost. pada halaman ini juga user dapa

# 3. **Halaman daftarkan rumah kost**

Halaman daftarkan rumah kost adalah halaman untuk mendaftarkan rumah kost bagi pemilik kost yang telah terdaftar. Hanya *member* pemilik kost saja yang dapat mempublikasikan rumah kost mereka. Berikut adalah tampilan halaman daftarkan rumah kost : halaman daftarkan

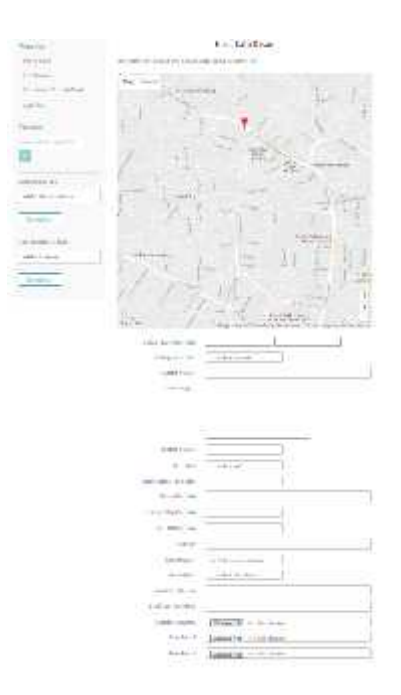

Gambar 6. Halaman daftarkan rumah kost

Setelah *member* pemilik kost mengisi form yang telah disediakan sistem maka selanjutnya dapat memilih tombol simpan data untuk selanjutnya menunggu persetujuan admin sistem untuk menolak atau menyetujui publikasi rumah kost tersebut.

# **Kelebihan Sistem yang Diusulkan**

Dari pembahasan yang telah dilakukan pada sub bab sebelumnya, maka dapat disimpulkan beberapa kelebihan sistem yang diusulkan antara lain sebagai berikut :

- 1. Aplikasi ini dapat menampilkan publikasi rumah kost berikut dengan detail informasi rumah kost dan peta/rute rumah kost menuju IBI Darmajaya.
- 2. Aplikasi ini dapat menampilkan pencarian berdasarkan beberapa pilihan antara lain pencarian berdasarkan kategori, berdasarkan nama rumah kost, kecamatan dan harga.
- 3. Pemilik rumah kost dapat mempublikasikan rumah kost nya melalui aplikasi ini dengan mudah.
- 4. Pada aplikasi ini terdapat fitur buku tamu sebagai sarana bagi member untuk mengirimkan pesan, kelurah atau saran kepada Admin PMB.

#### **Kelemahan Sistem yang Diusulkan**

Berikut adalah kelemahan sistem yang diusulkan :

- 1. Aplikasi ini belum bisa menampilkan berapa jumlah mahasiswa yang telah menempati rumah kost.
- 2. Dalam aplikasi ini juga belum terdapat menu pemesanan rumah kost dan transaksinya.

Pendaftaran member mahasiswa masih dilakukan oleh bagian PMB IBI Darmajaya.

# 4. KESIMPULAN

Berdasarkan hasil analisis aplikasi *E-CRM* pencarian rumah kost di Bandar Lampung yang dilakukan oleh penulis maka dapat diambil beberapa kesimpulan sebagai berikut:

- 1. Dengan adanya aplikasi *E-CRM* pencarian rumah kost dapat membantu mahasiswa baru dari luar Kota Bandar Lampung khususnya dan masyarakat sekitar Lampung umumnya dalam melakukan pencarian rumah kost.
- 2. *E-CRM* pencarian rumah kost ini dapat dijadikan sebagai media promosi rumah kost bagi pemilik rumah kost disekitar IBI Darmajaya.
- 3. *E-CRM* pencarian rumah kost dengan memanfaatkan *Google Map API* mampu memberikan peta lokasi untuk mengetahui informasi mengenai rumah kost dan mengukur jarak rumah kost dengan IBI Darmajaya.
- 4. Dari hasil pengujian yang diperoleh dari user/member dapat dikatakan bahwa aplikasi ini menunjukkan bahwa

# 5. SARAN

Sistem ini dapat dikembangkan untuk aplikasi lain, dan tidak menutup kemungkinan ditambahkan beberapa metode yang lain ke dalam sistem.

# UCAPAN TERIMAKASIH

Penulis mengucapkan terima kasih kepada redaksi jurnal Jupiter yang telah memberikan kesempatan kepada penulis, sehingga naskah jurnal ini dapat diterbitkan.

#### DAFTAR RUJUKAN

- [1] Amri, Syaiful. 2011. Membangun Sistem Navigasi di Surabaya Menggunakan Google Maps API. Jurnal Teknik Informatika. Institut Teknologi Sepuluh November Surabaya. Surabaya.
- [2] Arief, M.Rudianto. 2011. Pemrograman Web Dinamis Menggunakan Php dan Mysql. ANDI. Yogyakarta
- [3] Buttle, Francis. 2005. Customer Relationship Management Consept and Tools. (Alih Bahasa Bayu Media Publishing). Penerbit Bayu Media Publishing, Malang.
- [4] Hakim, Lukmanul. 2014. Rahasia MASTER PHP & MySQLi (improved), Penerbit Lokomedia, Yogyakarta.
- [5] Jogiyanto, HM. 2008. Perancangan dan Analisis Sistem Informasi, Andi Offset, Yogyakarta.
- [6] Nugroho, Adi. 2005. Rational Rose untuk Pemodelan Berorientasi Objek. Penerbit Informatika, Bandung.
- [7] Rosa, A.S, M. Salahuddin. 2014, Rekayasa Perangkat Lunak, Penerbit Informatika. Bandung.
- [8] Solichin, A. 2016. Pemrograman Web dengan PHP dan MySQL. Penerbit Budi Luhur. Jakarta
- [9] Sutedjo, Budi dan Philip, John. (2003). I-CRM : Membina Relasi Dengan Pelanggan Dot Com. Andi, Jogyakarta.
- [10] Wicaksono, Yogi. 2008. Membangun Bisnis Online dengan Mamboo. Penerbit Elex Media Komputindo. Jakarta.
- [11] http://bandarlampungkota.go.id/. Wilayah Administratif Kota Bandar Lampung. Diakses pada tanggal 20 Juli 2016.
- [12] http://elcicko.com/tutorial-google-maps-untuk-aplikasi-gis. Diakses pada pukul 19.00 WIB, tanggal 10 Agustus 2016.
- [13] https://id.wikipedia.org/wiki/Indekost. Diakses pada pukul 20.07 WIB, tanggal 12 April 2016.
- [14] (http://staruml.sourceforge.net/v1/about.php). Diakses pada pukul 20.15 WIB, tanggal 12 April 2016.